# Informix Dynamic Server 的抄寫技術

### 關於伺服器、網域與叢集

級別:中級 [Madison Pruet](http://www.ibm.com/developerworks/db2/library/techarticle/dm-0807geib/index.html#author#author) [\(mpruet@us.ibm.com\)](mailto:mpruet@us.ibm.com?subject=Replication%20technologies%20in%20Informix%20Dynamic%20Server), IBM 資深技術人員 [Nagaraju Inturi](http://www.ibm.com/developerworks/db2/library/techarticle/dm-0807geib/index.html#author#author) [\(nagaraju@us.ibm.com\)](mailto:nagaraju@us.ibm.com?subject=Replication%20technologies%20in%20Informix%20Dynamic%20Server), IBM 軟體工程師 [Nicholas Geib](http://www.ibm.com/developerworks/db2/library/techarticle/dm-0807geib/index.html#author#author), IBM 軟體工程師 2008 年 7 月 03 日

IBM® Informix® Dynamic Server (IDS) 是擁有強大抄寫技術的資料庫,其「企業技術 (ER)」與「高可用性資料抄寫 (HDR)」已爲客戶服 務多年,而新版的 IDS (11.1 版與目前的 11.5 版)更為強大的資料庫增添新技術: RS 次要伺服器 (遠端獨立式次要伺服器)與 SD 次要伺 服器(共用磁碟次要伺服器)。本文將簡介每種抄寫技術的特性,並針對其個別用法詳細說明基本觀念。

## 企業抄寫 **(ER)**

## 何謂 **ER**?

資料庫為業務儲存重要資料,不少業界人士都認為,將資料儲存在至少兩個不同的位置才是明智之舉。如果資料庫能夠自動將需要的資 料抄寫至另一個伺服器,一定會更方便業務進行。全賴強大且靈活的「企業抄寫(ER)」技術,IDS 7 版開始可以提供這項便捷的功能。 您可以首先定義要抄寫資料的伺服器,藉此讓 ER 發揮作用,建立可傳輸資料的網路拓蹼(根節點、葉節點、非根節點與非葉節點)。ER *節點*可能是單一伺服器,也可能是伺服器的叢集,本文將會在後續部分進一步說明。所有相互連結的節點合稱為 ER *網域*,此網域只定 義資料流動的路徑,不會定義傳輸的資料。

接下來,您要決定需要抄寫哪些資料,這部分是由 SQL 查詢所定義,其中涉及伺服器、資料庫、表格和欄位。此查詢可用來做為過濾 器,其輸出會決定要抄寫的資料,且經過驗證,確實是具彈性的工具。如果要抄寫整個表格,查詢可以採用 SELECT \* FROM ...; 如 果只要抄寫前三個直欄,您的查詢可以改成 SELECT column1, column2, column3 FROM ...;如果只抄寫特定列,您可以在查詢中 使用 WHERE 子句。ER 可以使用很廣泛或精細的過濾器來抄寫資料,為了方便抄寫,ER 要求表格必須定義主要索引鍵。

查詢撰寫完畢之後,請決定哪些節點應參與資料抄寫。假設要在節點 A、B 與 C 的 Employee 表格顯示相同的資料,則 A、B 與 C 就是您的參與者 *(participant)*。您可以配置 ER,在伺服器之資料有所變更時,其他參與者也同時更新,這種狀況稱為到處更新 *(update*  anywhere)。如果只要更新項目從 A 流動至 B 與 C,但不反向流動至 A 呢?ER 具有彈性的功能,讓您可以進行這種*主要-目標 (primary-target)* 狀況。一個以上的參與者資料均有變更時,伺服器 B 的列變更可能和伺服器 C 的列變更產生衝突;ER 可以讓您 定義規則,自動處理這類衝突,包括比較時間戳記、執行儲存程序及忽略衝突。

瞭解查詢、參與者與不同狀況之後,您可以綜合這些資訊,以此建立抄寫。抄寫就像水龍頭一樣,控制來自查詢的資料流,這個水龍頭 可自由開關,也可以有無限多的水龍頭。各種抄寫可以集結成抄寫集,如此,使用者即可更輕鬆地控制多重抄寫,此外,您還可以使用 範本,為多種表格快速建立抄寫。這類操作均透過伺服器公用程式 cdr 執行。

建立及開始抄寫之後,資料實際上是如何移動的?首先,抄寫以非同步方式執行,這表示,資料在某個節點上確定之後,可能會有所延 遲,才會出現在另一個節點上;而且,只會抄寫確認資料。ER 會讀取邏輯日誌、測試邏輯記錄是否需要抄寫,並將資訊傳送給適當的參 與者。

### 簡易範例

我們可以設定一個簡易的 ER 範例, 在 server1 和 server 2 之間, 透過「到處更新」的方式抄寫 「db1」資料庫的 Employees 表 格(下列步驟假設已使用 Informix 帳號)。

#### 步驟 **1**:準備 **SQLHOSTS** 檔案

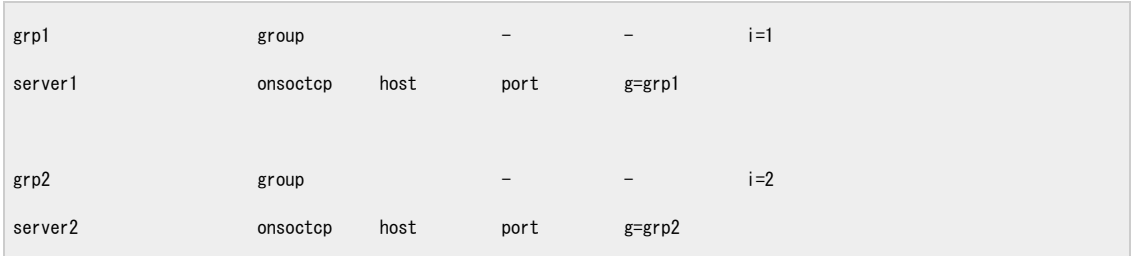

每部伺服器的檔案應包含兩部伺服器與兩個群組定義的登錄,每個群組代表一個 ER 筋點。

## 步驟 **2**:準備 **ER** 磁碟空間

為每個伺服器執行下列步驟:

1. 編輯 ONCONFIG 以納入智慧型二進位大型物件空間:

CDR\_QDATA\_SBSPACES sbs1

- 2. 啟動伺服器。
- 3. 為二進位大型物件空間建立區塊,並且將空間新增至伺服器。例如,在 UNIX 上:

touch /ids/chunks/sbs1\_chunk1 chmod 660 /ids/chunks/sbs1\_chunk1 onspaces -c -S sbs1 -p /ids/chunks/sbs1\_chunk1 -s 100000 -o 0

### 步驟 **3**:新增節點至新的 **ER** 網域

在 server1 執行下列指令:

cdr define server --init grp1

在 server2 執行下列指令:

cdr define server --sync=grp1 --init grp2

指令將建立兩個根節點的 ER 網域。

## 步驟 **4**:準備要抄寫的表格

在 server1 與 server2 執行下列 SQL 陳述式:

CREATE DATABSE db1 WITH LOG;

CREATE TABLE employees(id int primary key, ...);

### 步驟 **5**:建立抄寫

在 server1 執行:

cdr define replicate --conflict=ignore r\_employees \{4} "db1@grp1:informix.employees" "select \* from employees" \ "db1@grp2:informix.employees" "select \* from employees"

### 步驟 **6**:開始抄寫

在任一伺服器執行:

cdr start replicate r\_employees

開始進行抄寫資料。若在 server1 或 server2 插入、更新或刪除列,另一個伺服器很快就會顯示。上述只是 ER 的基本操作,如需 此技術與實用指令的相關資訊,請參閱 IDS InfoCenter 的「抄寫」小節(參[閱資源](http://www.ibm.com/developerworks/db2/library/techarticle/dm-0807geib/index.html#resources#resources))。

## 高可用性叢集

IDS 在 11.1 版之後,均具有叢集型抄寫功能。在叢集中,您可以取得橫向擴充、高可用性、災難回復與負載平衡功能,此技術已內建 於資料庫,無須額外的硬體、軟體或網路基礎架構。叢集與 ER 不同,您無法在其中控制資料抄寫的精細度,並會抄寫整個伺服器的資 料。叢集與 ER 技術可以並列使用,本文將在稍後再作說明。 叢集由一個主要伺服器及三種不同類型的次要伺服器所組成:

- 1. SD 次要伺服器(共用磁碟次要伺服器)
- 2. 高可用性資料抄寫 (HDR) 伺服器
- 3. RS 次要伺服器(遠端獨立式次要伺服器)

伺服器必須具相同的 IDS 版本,並且必須在相同的作業系統、硬體與磁碟架構上執行。在 11.1 版中,次要伺服器僅容許應用程式讀 取資料;而在 11.5 版中,應用程式也可以插入、更新與刪除次要伺服器的資料,因此,所有三種次要伺服器類型都可以用來增加主要 伺服器的容量,同時平衡負載。表 [1](http://www.ibm.com/developerworks/db2/library/techarticle/dm-0807geib/index.html#table1#table1)(下方)比較伺服器類型。表 [2](http://www.ibm.com/developerworks/db2/library/techarticle/dm-0807geib/index.html#table2#table2) 列出部分常見的 ONCONFIG 設定。

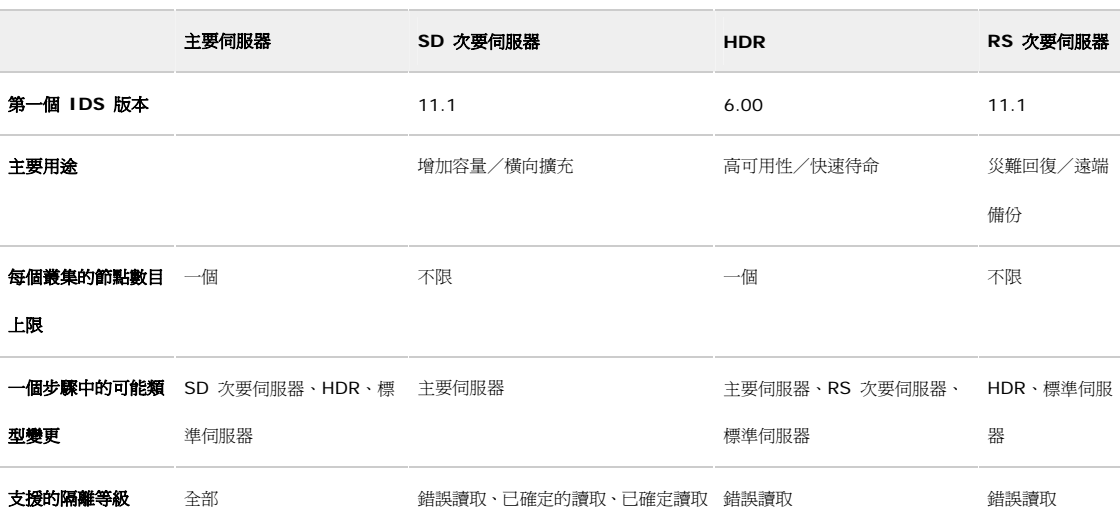

#### 表 **1**:叢集伺服器類型的特性概觀

#### 表 **2**:叢集伺服器類型常見的 **ONCONFIG** 參數

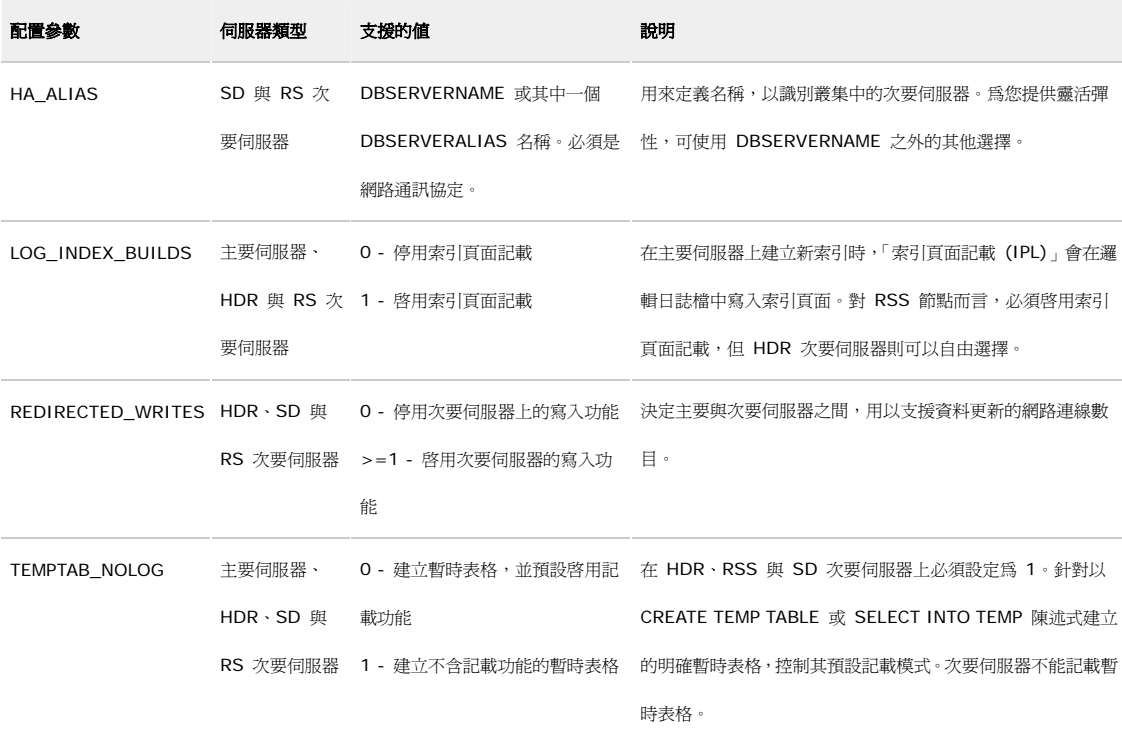

以下部分會進一步說明這些伺服器類型,探索其特性、ONCONFIG 參數,同時使用各種類型的伺服器來建置叢集。

## **SD** 次要伺服器(共用磁碟次要伺服器)

SD 次要伺服器與主要伺服器共用磁碟空間(不包括暫存資料庫空間),共用方式通常是透過網路型叢集檔案系統。新增 SD 次要伺服 器至叢集並不困難,只要備妥共用磁碟,幾秒鐘之內即可完成。因為 SD 次要伺服器節點使用主要伺服器的磁碟,而且可以輕鬆且快速 擴充,很適合用於橫向擴充。在 SD 次要伺服器中,檢查點已經同步,這表示,唯有完成 SD 伺服器上的檢查點之後,主要伺服器的 檢查點才會完成。從 IDS 11.5 版之後,SD 次要伺服器支援已確定的讀取、已確定讀取的前次確定,以及錯誤讀取的隔離等級。您可 以單一指令,將 SD 次要伺服器提升為主要伺服器:onmode -d make primary <name of SD server>。SD 次要伺服器與主要伺服 器有密切的關係(共用相同磁碟),因此,如果主要伺服器遇到問題,SD 次要伺服器最適合用來做為初步的失效接手。

#### 表 **3**:重要的 **SD** 次要伺服器 **ONCONFIG** 參數

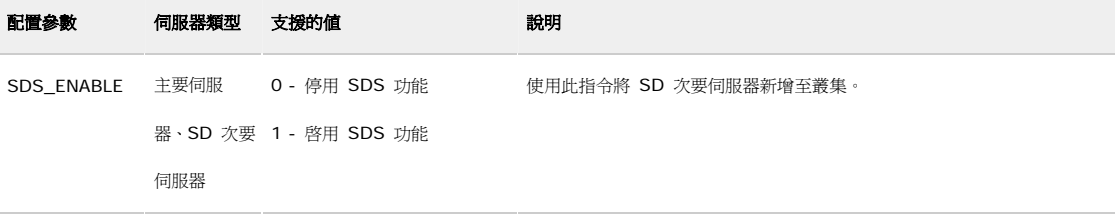

SDS\_PAGING SD 次要伺 <分頁檔 1 的絕對路徑>、<分 必須配置兩個分頁檔以擴充 SDS 節點。

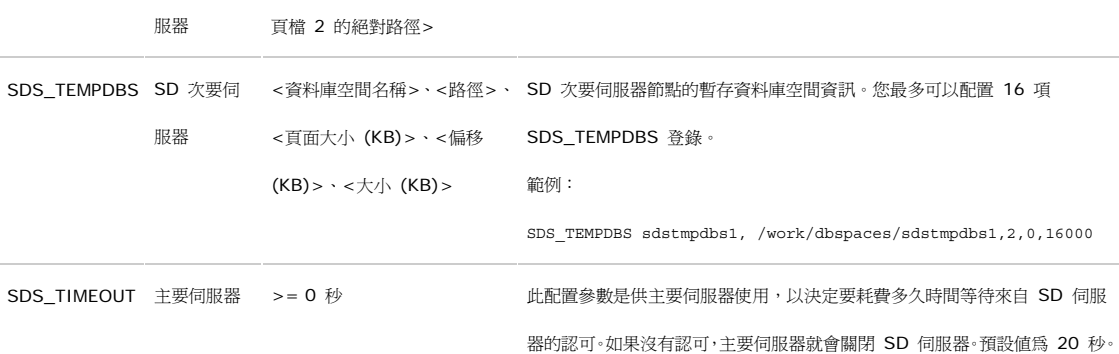

## 新增 **SD** 次要伺服器至叢集

您可以採用獨立式 IDS 伺服器,將之變成叢集。首先,先新增 SD 次要伺服器 (此實務情境假設已設定共用磁碟檔案系統,而且已使 用 Informix 帳號)。

## 步驟 **1**:準備 **SQLHOSTS** 檔

確定在主要伺服器與 SDS 節點上的 SQHOSTS 檔已互相擁有另一個伺服器上的登錄:

g\_mach11 group  $i=10$ myprim ontlitcp primhost prim\_port g=g\_mach11 sds1 ontlitcp sds1host sds1\_port g=g\_mach11

請注意,並未強制使用群組,不過,以下的範例有使用到群組。

### 步驟 **2**:將主要伺服器設定做為共用磁碟的擁有者

在主要伺服器上執行:

onmode -d set SDS primary myprim

## 步驟 **3**:配置 **SD** 次要伺服器

- 1. 確定以下項目符合主要伺服器的 ONCONFIG:ROOTNAME、ROOTPATH、ROOTOFFSET、ROOTSIZE、PHYSDBS、PHYSFILE、 LOGFILES 與 LOGSIZE。
- 2. 將 SDS\_ENABLE 設定為 1。
- 3. 配置 SDS\_PAGING 與 SDS\_TEMPDBS。

例如:

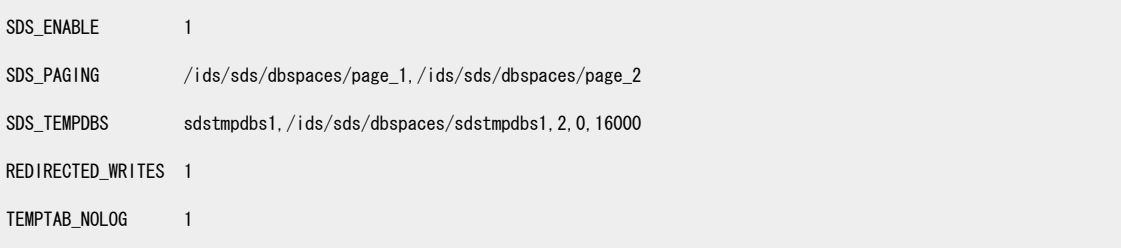

#### 步驟 **4**:啟動 **SD** 次要伺服器

oninit

SD 次要伺服器已啓動並正在執行,您可以在主要與次要伺服器上,使用 onstat -g sds 指令來檢查叢集狀態。以下是叢集的結構:

## 圖 **1.** 叢集:主要伺服器與一個 **SD** 次要伺服器

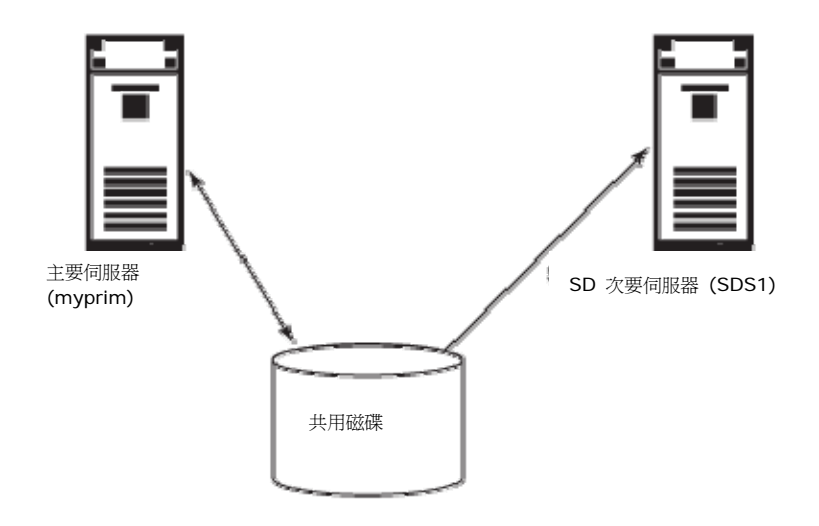

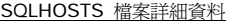

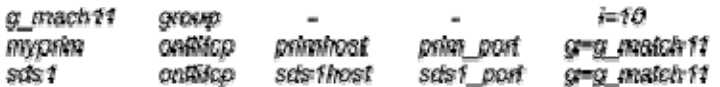

## 高可用性資料抄寫 **(HDR)**

高可用性資料抄寫或 HDR 是 IDS 中最早誕生的技術,由一對伺服器(主要伺服器和 HDR 次要伺服器)組成,同時支援同步與非同步抄寫模式。 在同步模式中,主要伺服器需要收到 HDR 次要伺服器的認可,才會確定其交易。因此,HDR 次要伺服器可立即取代主要伺服器,即「快速待命」。 在非同步模式中,主要伺服器與 HDR 次要伺服器之間只有檢查點會同步化。HDR 的其中一項特性是使用半雙工通訊協定,因此對於網路延遲非 常敏感,可是,SD 與 RS 次要伺服器並沒有這項特性。

## 表 **4**:重要的 **HDR** 伺服器 **ONCONFIG** 參數

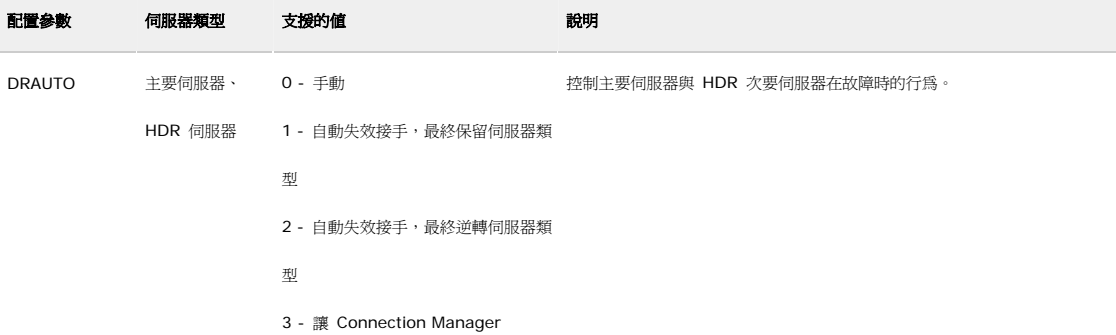

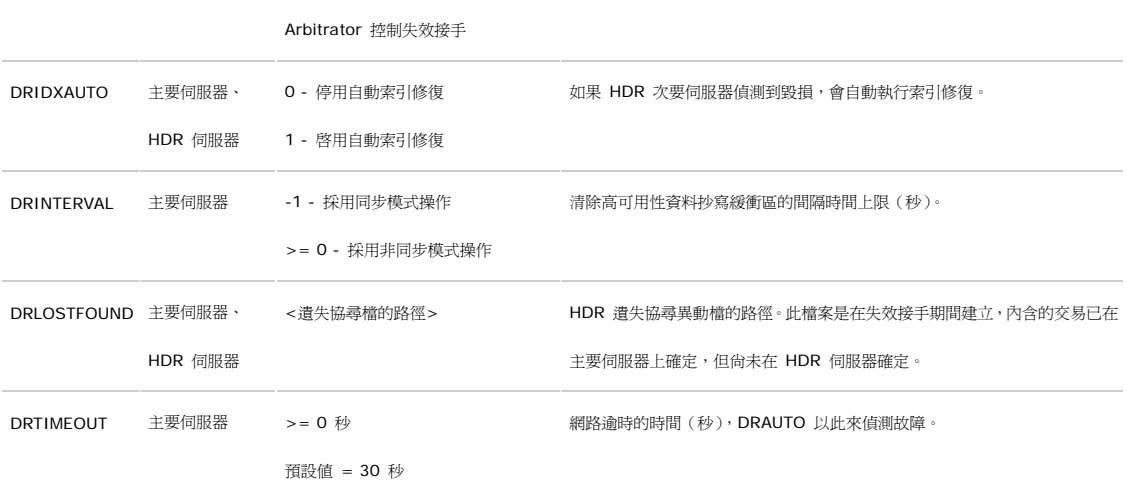

## 新增 **HDR** 伺服器至叢集

在叢集中新增 HDR 次要伺服器節點。

## 步驟 **1**:準備 **SQLHOSTS** 檔案

更新主要伺服器、SDS 與 HDR 次要伺服器上的 SQLHOSTS 檔:

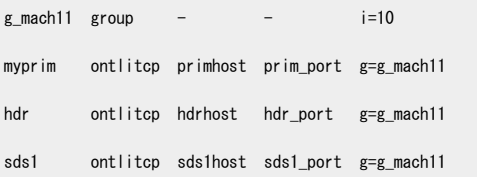

#### 步驟 **2**:配置 **ONCONFIG** 檔

為了讓 HDR 運作,特定的 ONCONFIG 參數必須與主要及次要伺服器的參數完全相同。在很多情況下,其中一個伺服器正在執行時,這些參數將 無法變更。這些參數包括 DRAUTO、DRINTERVAL、DRTIMEOUT、根資料庫空間的相關設定,以及邏輯日誌的相關設定等等。為了確保這些設定值相 符,其中一種做法是將主要伺服器的 onconfig 複製到次要伺服器,然後修改必須具有不同値的部分,諸如 DBSERVERNAME。在擴充主要伺服器 之前,應該要規劃這些設定值,此範例使用的是預設值。

#### 步驟 **3**:備份主要伺服器

在主要伺服器上執行 Level 0 備份:

ontape -s -L 0

### 步驟 **4**:向主要伺服器登錄 **HDR** 次要伺服器

在主要伺服器上執行:

onmode -d primary hdr

## 步驟 **5**:準備 **HDR** 次要伺服器的磁碟

在 HDR 次要伺服器上使用的儲存體必須與主要伺服器相符(例如,資料庫空間數目、資料塊數目、區塊大小、路徑名稱和偏移)。此範例使用備 份來還原 HDR 次要伺服器,因此只需要具有區塊檔案,以及擁有適當的許可權即可。

#### 步驟 **6**:還原 **HDR** 次要伺服器上的備份

在 HDR 伺服器執行 Level 0 備份的實體還原:

ontape -p Three questions will be asked. Answer as shown below: Continue restore? (y/n) y Do you want to back up the logs? (y/n) n Restore a level 1 archive (y/n) n

### 步驟 **7**:將 **HDR** 次要伺服器擴充為線上模式

完成還原之後,HDR 次要伺服器將進入回復模式。請執行下列指令:

onmode -d secondary myprim

HDR 次要伺服器已啓動,並正在執行。在主要伺服器與 HDR 次要伺服器上執行 onstat -g dri,以檢查 HDR 狀態。叢集目前的結構如下所 示:

## 圖 **2.** 叢集:主要伺服器、一個 **SD** 次要伺服器與一個 **HDR** 次要伺服器

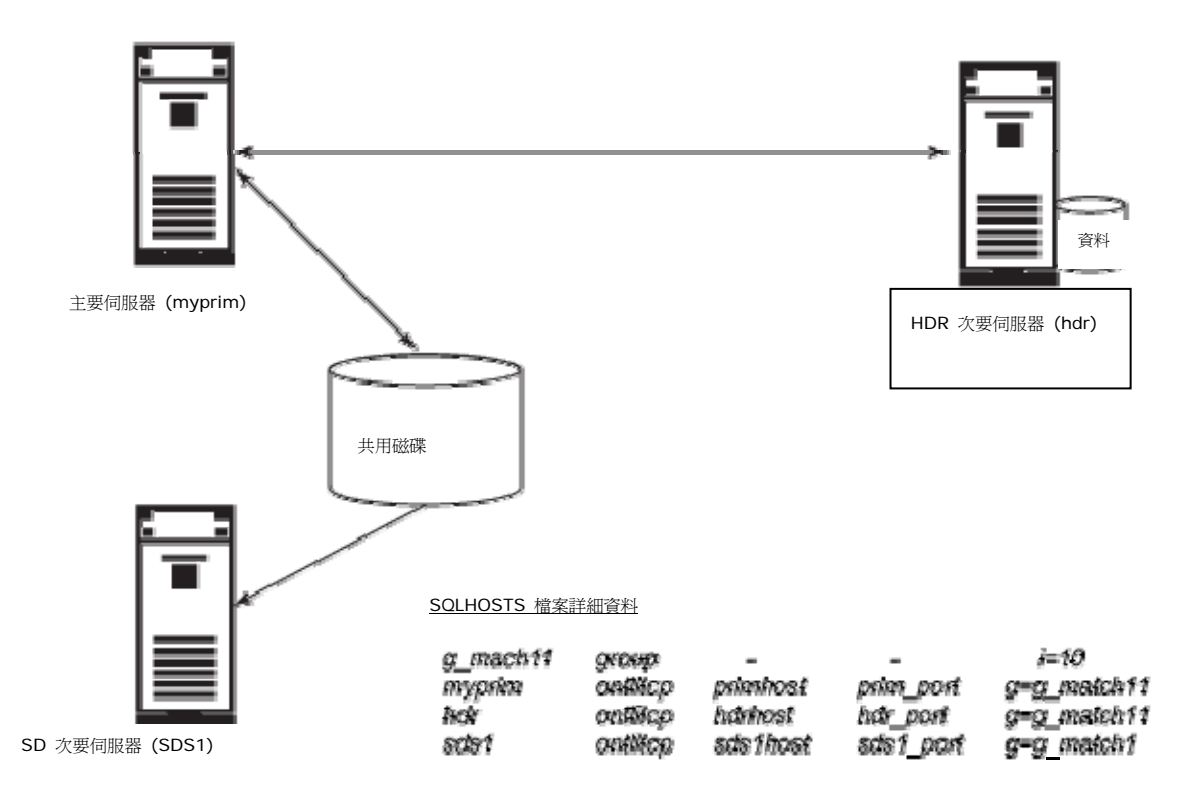

## **RS** 次要伺服器(遠端獨立式次要伺服器)

RS 次要伺服器的主要用途為提供災難回復的解決方案。在 HDR 中,主要伺服器會持續將所有的邏輯日誌記錄傳送至 RS 次要伺服器,可是現 在只採用非同步方式。可是,RS 次要伺服器與 HDR 不同,只使用全雙工通訊協定進行通訊,因此對網路延遲比較不敏感,而且可以常駐在遠距 地點。RS 次要伺服器的其中一項特性是,主要伺服器與 RS 次要伺服器之間不會執行檢查點同步化,與 SD 和 HDR 伺服器不同。因此, RS 次

要伺服器無法立即取代主要伺服器,必須先變更為 HDR 伺服器。然而,若叢集發生多重故障,則 RS 節點有助於避免資料庫完全無法使用。

## 表 **5**:重要的 **RS** 次要伺服器 **ONCONFIG** 參數

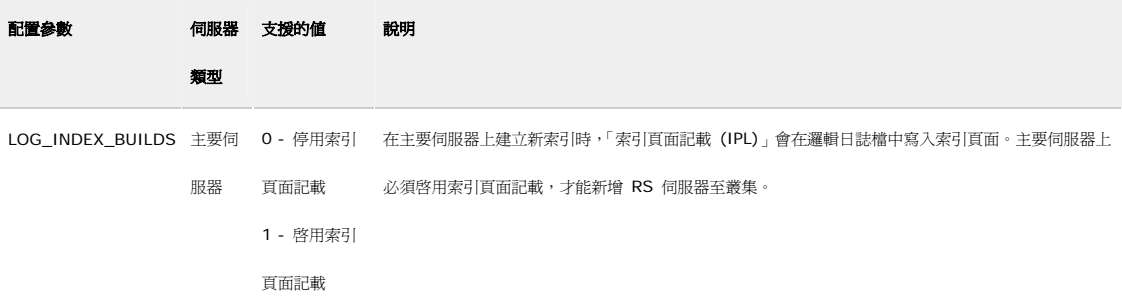

## 新增 **RS** 次要伺服器至叢集

在叢集中新增 RS 節點。

#### 步驟 **1**:準備 **SQLHOSTS** 檔案

叢集的所有伺服器必須擁有其他伺服器的 SQLHOSTS 登錄。

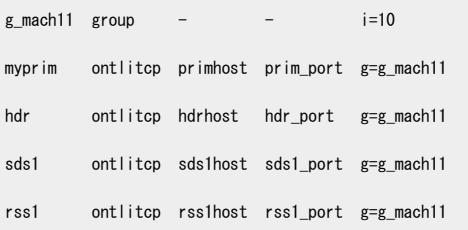

## 步驟 **2**:在主要伺服器上啟用索引頁面記載

onmode -wf LOG\_INDEX\_BUILDS=1

## 步驟 **3**:在主要伺服器上登錄新的 **RS** 次要伺服器

onmode -d add RSS rss1

#### 步驟 **4**:執行主要伺服器 **Level 0** 備份

ontape -s -L 0

#### 步驟 **5**:在 **RS** 次要伺服器上還原備份

ontape -p Three questions will be asked. Answer as shown below: Continue restore? (y/n) y Do you want to back up the logs? (y/n) n

Restore a level 1 archive (y/n) n

#### 步驟 **6**:將 **RS** 次要伺服器擴充為線上模式

onmode -d RSS myprim

RSS 節點已啓動,並正在執行。執行 onstat -g rss 指令以檢查主要伺服器與 RSS 節點的 RSS 節點狀態。叢集目前的結構如下所示:

## 圖 **3.** 叢集:主要伺服器、一個 **SD** 次要伺服器、一個 **HDR** 次要伺服器與一個 **RS** 次要伺服器

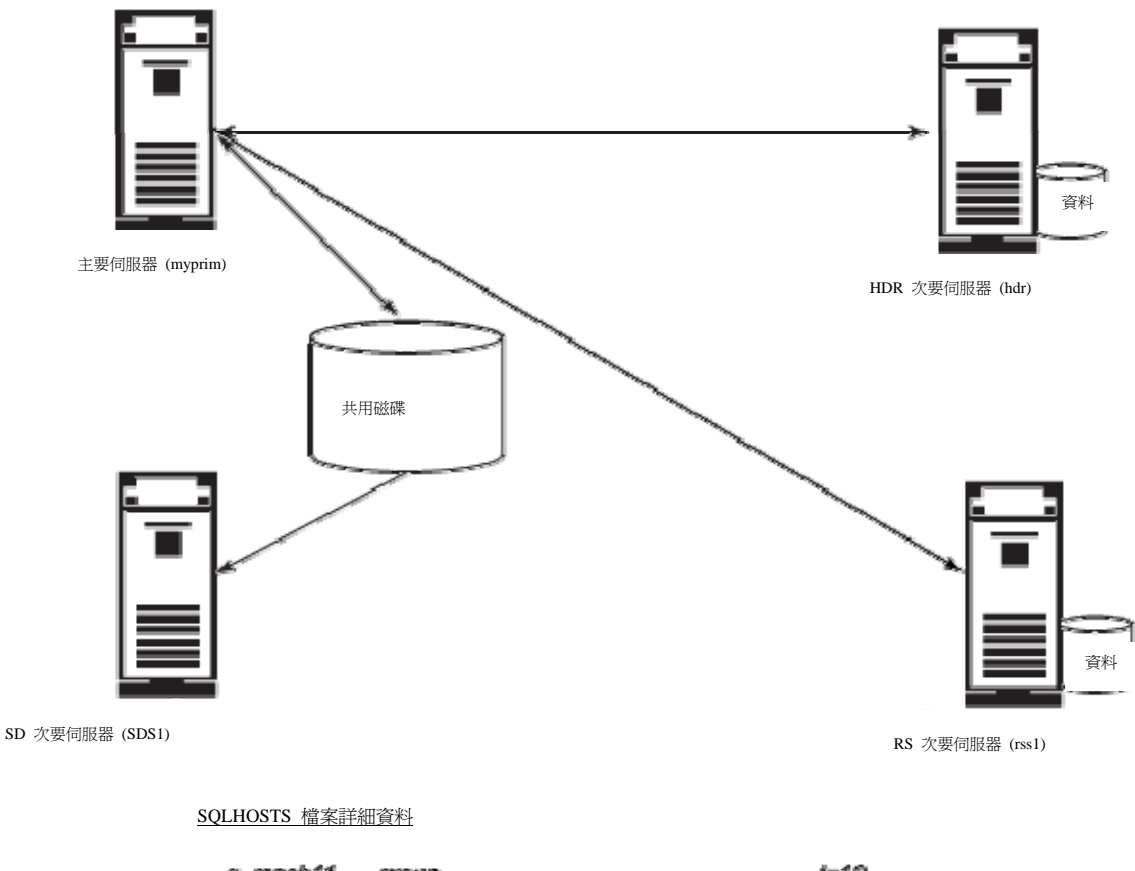

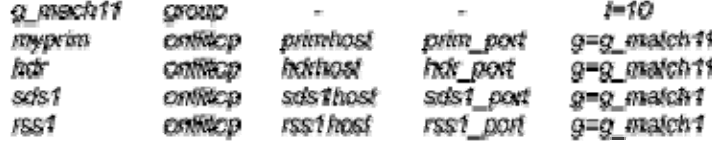

## 總結

本文介紹了以 ER 執行非同步抄寫的彈性,以及叢集的高可用特性。兩者均可以搭配使用。之前曾經用於叢集 SQLHOSTS 檔的 "group",也可以成為 *ER* 節點,就像在本文範例中的 server1 與 server2。您可以使用相同指令,新增叢集做爲 ER 網域的節點, 如同在獨立式伺服器上的做法:cdr define server --sync=<sync node> --init <要新增的群組名稱>。叢集為 ER 節點時,主要 伺服器將執行與獨立式伺服器節點完全相同的職責;不過,由於主要伺服器是叢集,所以必須將資料抄寫至所有的次要伺服器。 還有許多內容有待介紹,諸如個別技術的詳情、技術如何搭配運作以改善*您的*業務,以及連線管理程式 (Connection Manager) 與連 續記錄還原 (Continuous Log Restore) 等相關技術的介紹,我們誠摯邀請您進一步瞭解 IDS!

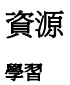

- [IDS 11.5](http://publib.boulder.ibm.com/infocenter/idshelp/v115/index.jsp) 資訊中心:您可以在此處查看 *IDS* 文件。
- ["Availability Solutions with Informix Dynamic Server 11"](ftp://ftp.software.ibm.com/software/data/informix/ids11-availability-wp.pdf) (IBM, 2007年5月):瞭解 IDS 11 的可用特性,這 些特性可以視商業需要整合在一起,而且還能快速且輕鬆地進行配置及擴充。(PDF)
- ["What's new in IDS 11?](http://www.ibm.com/developerworks/db2/library/techarticle/dm-0705saraswatipura/?S_TACT=105AGX11&S_CMP=ART)" (developerWorks, 2007 年 6 月): 參考 IDS 11 的新增特性, 探索 IDS 的不同面向, 例如可調整性、高可用性與效能、整合解決方案,以及免管理區域。
- [developerWorks Informix](http://www.ibm.com/developerworks/db2/products/informix) 專區:尋找文章與指導教學,以及連接其他資源以拓展您的 Informix 技能。
- [developerWorks Information Management](http://www.ibm.com/developerworks/data/?S_TACT=105AGX11&S_CMP=ART) 專區: 進一步瞭解 Information Management, 尋找技術文件、入門文 章、教育、下載、產品資訊和更多內容。
- 透過 developerWorks [技術活動與網路廣播](http://www.ibm.com/developerworks/offers/techbriefings/)隨時獲得最新消息。
- [技術書店](http://www.ibm.com/developerworks/apps/SendTo?bookstore=safari):瀏覽上述與其他技術主題的相關書籍。

### 取得產品與技術

- [Informix Dynamic Server](http://www.ibm.com/developerworks/downloads/im/ids/index.html?S_TACT=105AGX11&S_CMP=ART):下載免費的 IDS 試用版。
- 使用 IBM [試用軟體來](http://www.ibm.com/developerworks/downloads/)建置您的下一個開發專案,您可以從 developerWorks 直接下載。

#### 討論

- [參加討論區。](http://www.ibm.com/developerworks/forums/forum.jspa?forumID=548)
- [IDS Experts](http://www.ibm.com/developerworks/blogs/page/idsteam) 部落格:瀏覽由全球開發團隊與技術支援工程師所提供的 Informix Dynamic Server 技術附註。
- Guy Bowerman 設立的 [Informix Application Development](http://www.ibm.com/developerworks/blogs/page/gbowerman) 部落格:尋找 IDS 應用程式開發的文章,並瀏覽作業系 統、安全與其他主題。
- 參與 [developerWorks](http://www.ibm.com/developerworks/blogs/) 部落格,加入 developerWorks 社群。

## 關於作者

Madison Pruet 是 IDS 抄寫技術的架構工程師,從事 IDS 產品開發工作已有多年,目前負責 IDS 抄寫解決方案的架構設計,包 括 ER 與 HDR。身為 IDS 11 開發的成員,他負責實作「連續可用性 (MACH11)」。

Nagaraju Inturi 加入 Informix Dynamic Server Replication 產品開發團隊已超過九年,是 IBM 認證的解決方案專家 (Informix Dynamic Server 9 系統管理員)。

Nicholas Geib 是 IBM Lenexa 實驗室的軟體工程師,所屬之團隊負責支援 IDS 抄寫、備份與還原功能。